# **PRŮVODCE RYCHLÝM SPUŠTĚNÍM**

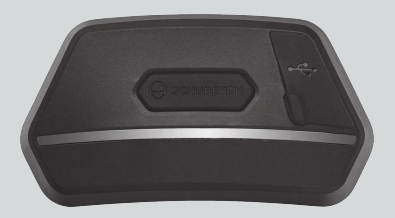

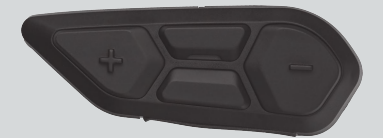

#### **ČESKY**

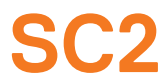

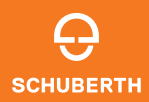

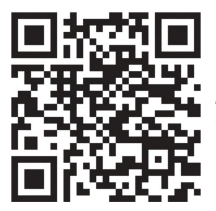

**API IKACE** SCHUBERTH SC2

Funkce aplikace: Mesh intercom, Bluetooth intercom, Hudba, Nastavení zařízení, Nastavení jazyka

# **SCHUBERTH DEVICE MANAGER**

SCHUBERTH Device Manager umožňuje upgrade firmwaru a konfiguraci nastavení přímo z PC. SCHUBERTH Device Manager si můžete stáhnout z webu [oem.sena.com/schuberth/](http://oem.sena.com/schuberth/).

# **VLASTNOSTI PRODUKTU**

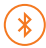

Bluetooth® 5.0

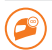

Vícesměrný interkom

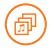

Audio Multitasking™

- **•**Vícejazyčné hlasové příkazy
- **•**Kompatibilní se službami Siri a asistent Google

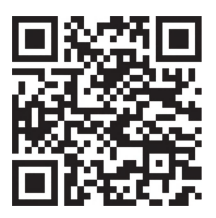

Uživatelská příručka

Tento produkt je dodáván s Průvodcem rychlým spuštěním, který představuje základní verzi Uživatelské příručky. KOMPLETNÍ VERZI UŽIVATELSKÉ PŘÍRUČKY MŮŽETE STÁHNOUT NA ADRESE

[oem.sena.com/schuberth/](http://oem.sena.com/schuberth/).

# **PODROBNOSTI O PRODUKTU**

SC2

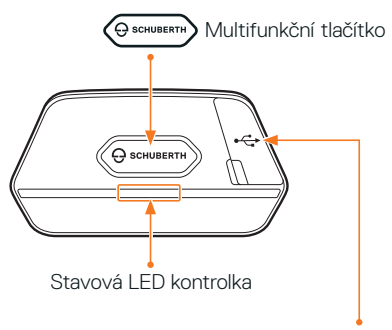

Port pro nabíjení stejnosměrným proudem a upgrade firmwaru

#### SC2 Remote Control

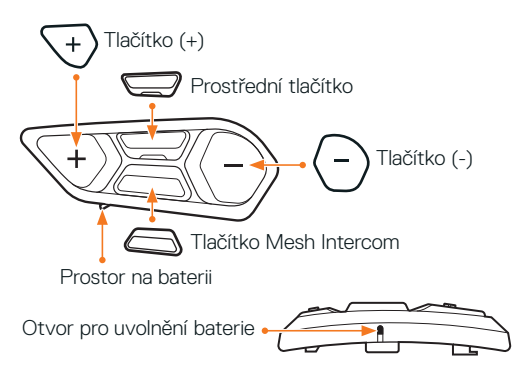

#### **INSTALACE ZAŘÍZENÍ SC2 REMOTE CONTROL**

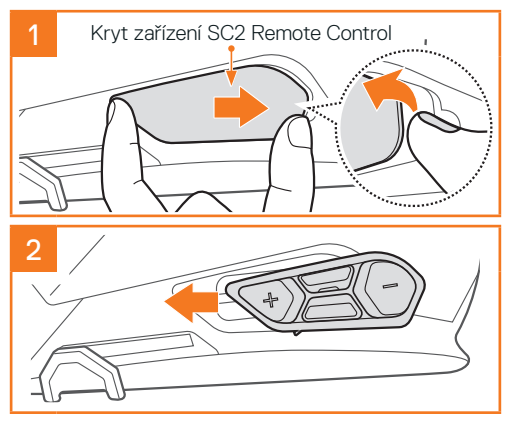

## **INSTALACE SC2**

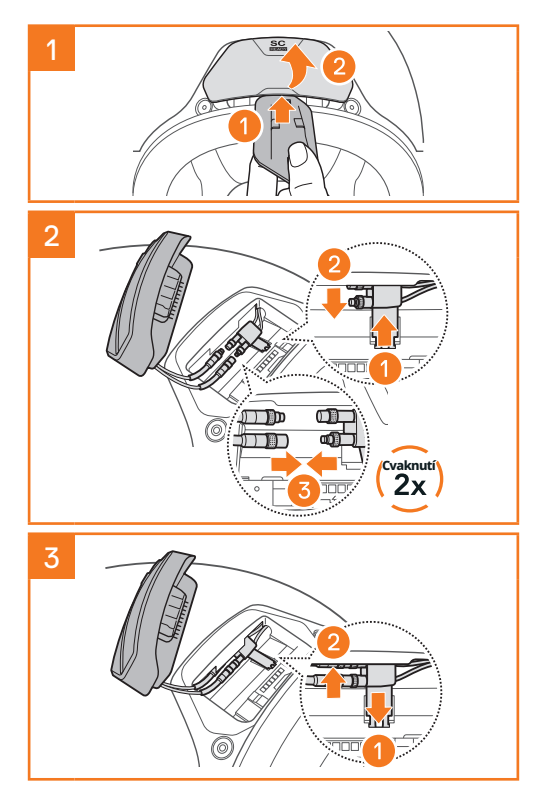

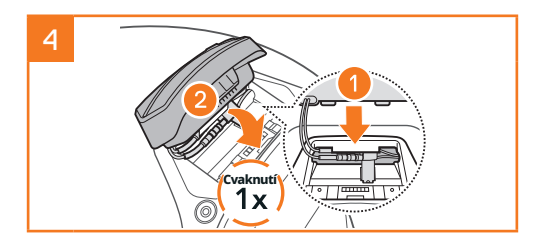

# **ODEBRÁNÍ SC2**

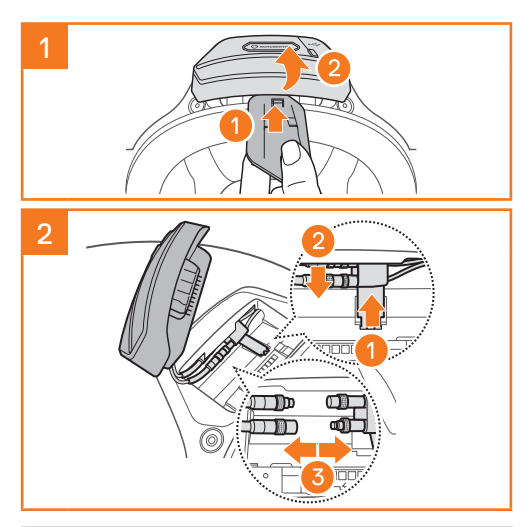

Poznámka: Když budete potřebovat konektory odpojit, zakruťte s nimi a vytáhněte je. Připojení konektoru tak budete moci snáze uvolnit.

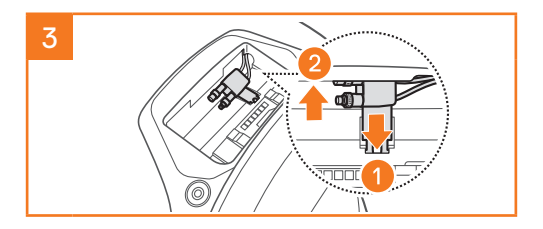

#### **INSTALACE MIKROFONU (MIKROFON JE PŘEDINSTALOVÁN NA S3)**

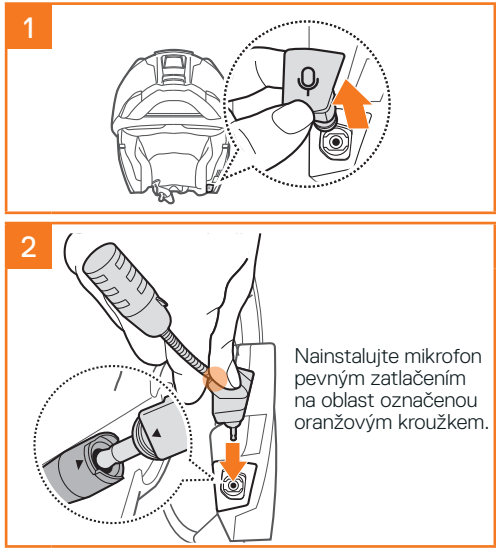

# **VÝMĚNA BATERIE**

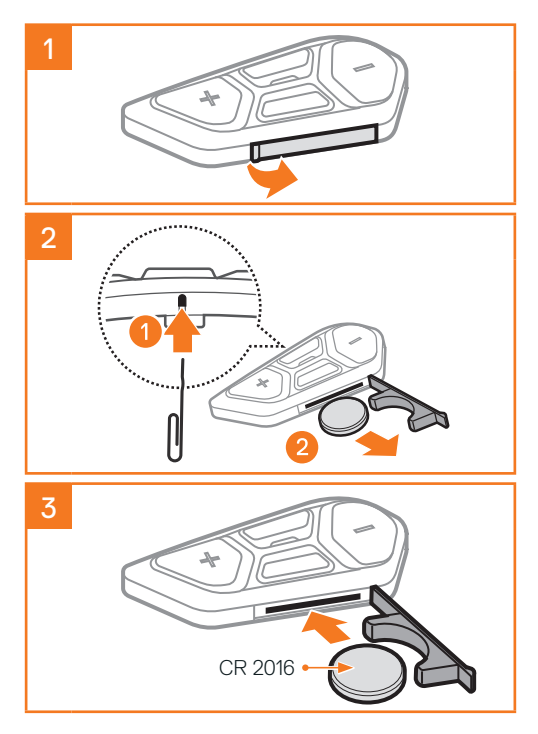

# **VÝZNAM SYMBOLŮ**

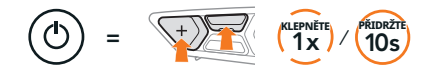

Funkce = Na tlačítko (tlačítka) je třeba klepnout tolikrát, kolikrát je uvedeno, nebo je stiskněte a podržte na uvedenou dobu.

 $\geq$   $\sim$ "Dobrý den" Hlasová výzva

**SC2**

Zapnutí a vypnutí

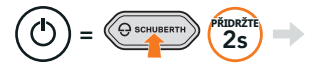

 $\sum$  .Dobrý den" nebo "Na shledanou"

Abyste zařízení SC2 vypnuli, podržte multifunkční tlačítko po dobu 2 sekund, dokud se neozvou dvě pípnutí.

Když vypnete SC2, dálkové ovládání se přepne do režimu spánku.

Pokud chcete dálkové ovládání po zapnutí SC2 probudit, klepněte na dálkovém ovládání na tlačítko (+).

## **SC2 REMOTE CONTROL**

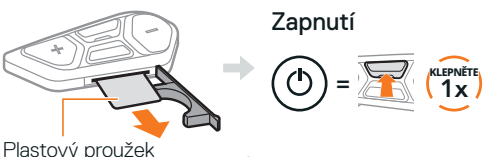

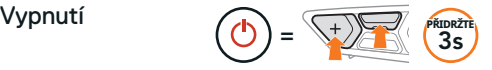

Poznámka: SC2 a zařízení SC2 Remote Control jsou při dodání spárované. Automaticky se k sobě budou připojovat, když jsou SC2 a zařízení SC2 Remote Control zapnuté.

#### Zvýšení a snížení hlasitosti

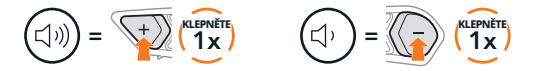

# **KONTROLA ÚROVNĚ NABITÍ BATERIE**

Po zapnutí bliká LED dioda červeně a indikuje tak úroveň nabití.

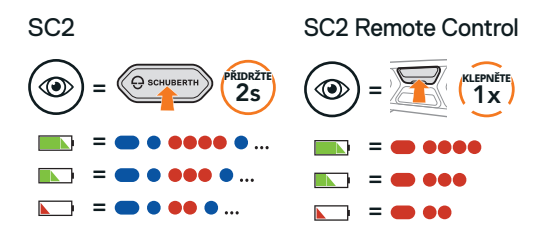

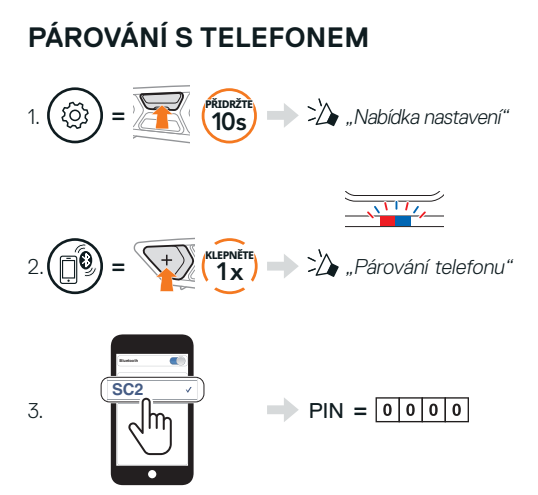

# **MOBILNÍ TELEFON**

#### Přijetí hovoru

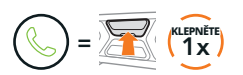

Ukončení a odmítnutí hovoru

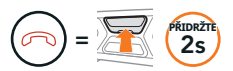

# **SIRI A ASISTENT GOOGLE**

Aktivujte službu Siri nebo asistent Google nainstalovanou na chytrém telefonu

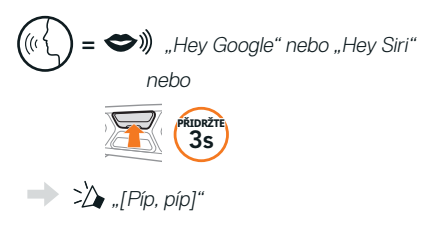

# **OVLÁDÁNÍ HUDBY**

Spuštění přehrávání a pozastavení

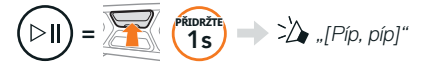

#### Přetáčení dopředu a dozadu

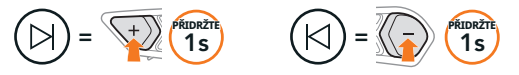

# **MESH INTERCOM™**

Když je povolena funkce Mesh Intercom, SC2 se automaticky připojí ke všem ostatním uživatelům služby Mesh, kteří se nacházejí poblíž, a umožní jim spolu komunikovat stisknutím tlačítka Mesh Intercom.

Poznámka: Pokud komunikaci SC2 namontujete na celokarbonou přilbu, tak je maximální dosah v otevřeném terénu bez překážek omezen na 400 metrů kvůli stínění elektromagnetického záření skořepinou přilby z karbonových vláken.

#### Zapnutí a vypnutí služby Mesh Intercom

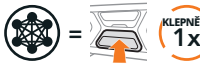

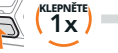

"Zapnout síťový interkom, <sub>nebo</sub> "Vypnout síťový<br>Open Mesh, Kanál 1" interkom"

## **OPEN MESH™**

Když je aktivována funkce Mesh Intercom, bude náhlavní sada zpočátku v režimu Open Mesh (výchozí: kanál 1). Uživatelé mohou navzájem volně komunikovat na stejném kanálu Open Mesh.

# **NASTAVENÍ KANÁLU (VÝCHOZÍ: KANÁL 1)**

Pokud při komunikaci v režimu Open Mesh dochází k rušení, protože jiné skupiny využívají také kanál 1 (výchozí), změňte kanál. Můžete si vybrat z kanálů 1  $a \neq 9$ 

#### Přejděte do nastavení kanálů

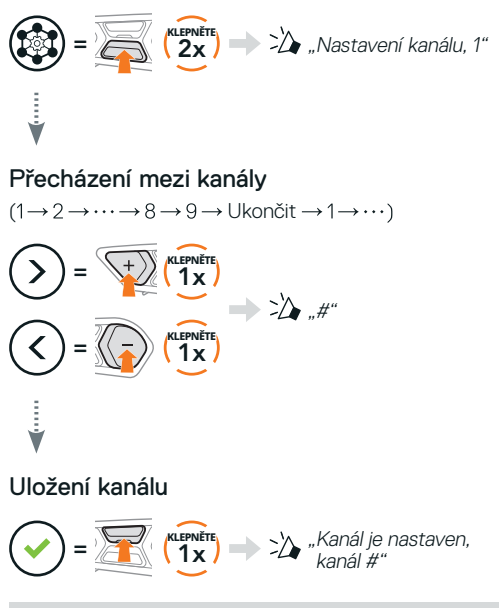

Poznámka: Abyste ukončili Nastavení kanálu, klepejte na tlačítko (+) nebo na tlačítko (-), dokud neuslyšíte hlasovou výzvu "Ukončit", a klepněte na prostřední tlačítko.

# **GROUP MESH™**

Group Mesh je funkce uzavřené skupiny interkomu, která umožňuje uživatelům připojit se ke skupinové konverzaci prostřednictvím interkomu, opouštět ji nebo se k ní znovu připojit, aniž by bylo nutné jednotlivé náhlavní sady znovu spárovat. Ke každé soukromé skupině lze připojit až 24 uživatelů.

# **VYTVOŘENÍ SKUPINY GROUP MESH**

Vytvoření skupiny Group Mesh vyžaduje alespoň dva uživatele režimu Open Mesh.

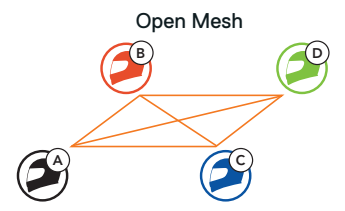

1. Vy (C) a váš přítel (D) přejdete do seskupení v mesh režimu, abyste vytvořili Group Mesh.

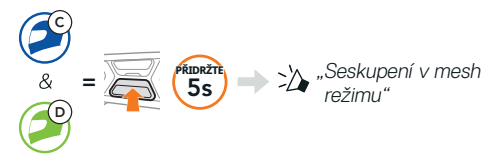

2. Náhlavní sady provedou seskupení v mesh režimu a automaticky se přepnou z režimu Open Mesh do režimu Group Mesh.

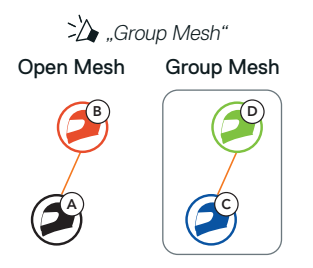

## **PŘIPOJENÍ K EXISTUJÍCÍ SKUPINĚ REŽIMU GROUP MESH**

Jeden ze členů ve stávající skupině Group Mesh může umožnit novým členům v režimu Open Mesh připojení ke stávající skupině Group Mesh.

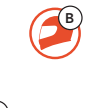

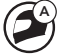

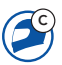

Noví členové Stávající skupina Group Mesh a stávající členové

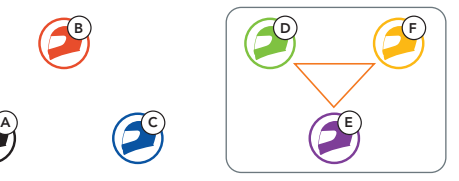

1. Jeden ze stávajících členů (E) a nový člen (vy [C]) přejdou do seskupení v mesh režimu, aby se přidali ke stávající skupině Group Mesh.

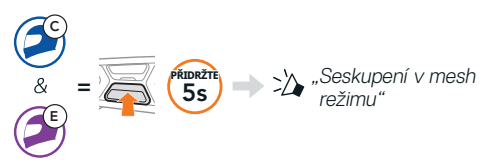

2. Náhlavní sady provedou seskupení v mesh režimu. Novým členům se ozve hlasová výzva, když se jejich náhlavní sady automaticky přepnou z režimu Open Mesh do režimu Group Mesh.

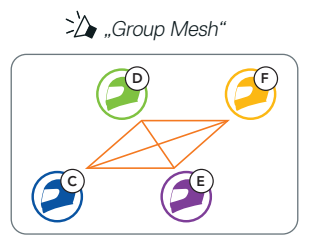

# **RESETOVÁNÍ REŽIMU MESH**

Pokud náhlavní sada v režimu Open Mesh nebo Group Mesh resetuje režim Mesh, automaticky se nastavení vrátí do režimu Open Mesh (výchozí: kanál 1).

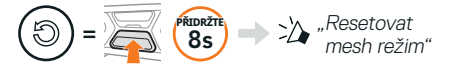

#### **AKTIVACE A DEAKTIVACE MIKROFONU (VÝCHOZÍ: AKTIVNÍ)**

Uživatelé mohou během komunikace prostřednictvím služby Mesh Intercom aktivovat/deaktivovat mikrofon.

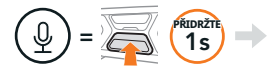

 $\sum$  . Zapnout mikrofon" nebo "Vypnout mikrofon"

# **BLUETOOTH INTERCOM**

Až tři další osoby mohou být spárovány s vaší náhlavní sadou (A) za účelem konverzací prostřednictvím služby Bluetooth intercom.

Párování pomocí interkomu

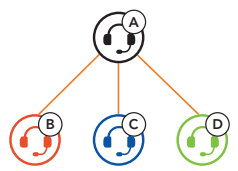

Poznámka: Pokud komunikaci SC2 namontujete na celokarbonou přilbu, tak je maximální dosah v otevřeném terénu bez překážek omezen na 400 metrů kvůli stínění elektromagnetického záření skořepinou přilby z karbonových vláken.

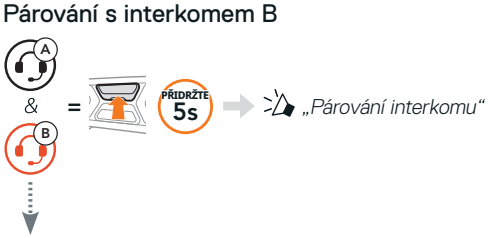

Zařízení **SC2** se automaticky spáruje s náhlavní sadou Sena.

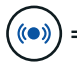

<sup>=</sup> Dvojí současné bliknutí modré LED kontrolky na zařízení SC2 (hlavní jednotka) potvrzuje spárování interkomů.

Poznámka: Opakujte výše uvedený krok pro spárování s interkomovými přáteli C a D.

# **DVOUSMĚRNÝ INTERKOM**

#### První je obsloužen poslední příchozí

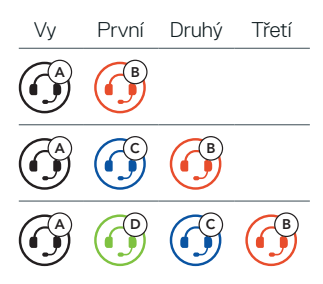

Zahájení a ukončení s interkomovým přítelem 1–3

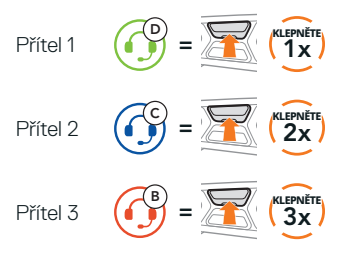

# **FM RÁDIO**

#### Zapnutí a vypnutí FM rádia

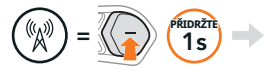

 $\sum$  ... Zapnout fm, ###" nebo "Vypnout fm"

#### Procházení stanic a zastavení procházení

 $=$   $\frac{1}{2}$   $\frac{1}{2}$   $\frac{1}{2}$   $\Rightarrow$   $\frac{1}{2}$   $\therefore$  [FM frekvence]"

#### Vyhledávání stanic

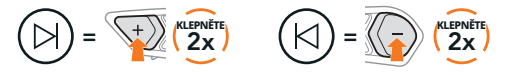

#### Procházení přednastavených stanic

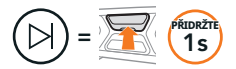

#### Poznámka:

- **•**Stanice FM rádia můžete přednastavit pomocí aplikace SCHUBERTH SC2 nebo pomocí aplikace SCHUBERTH Device Manager.
- **•**Pokud komunikaci SC2 namontujete na celokarbonovou přilbu, tak stínění elektromagnetického záření karbonovou skořepinou může mít vliv na čistotu FM signálu.

# **HLASOVÉ PŘÍKAZY**

Hlasové příkazy zařízení SC2 umožňují ovládat určité operace jednoduše hlasem.

Zapnutí funkce

Přijetí příchozího hovoru "Answer"

 $\Box$ apnuti funkce  $\qquad \qquad \Longrightarrow \qquad \Longrightarrow \qquad \Longrightarrow$   $\gg$   $\gg$   $\gg$  Hey Sena, Mesh On"

Přehrávání hudby **(Carling Sena, P**iley Sena, Play Music

Poznámka: Podrobné informace včetně kompletního seznamu hlasových příkazů naleznete v Uživatelské příručce.

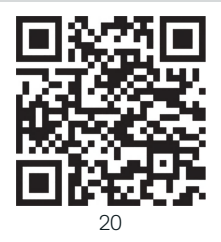

# **NABÍDKA KONFIGURACE**

#### Otevření nabídky konfigurace náhlavní sady

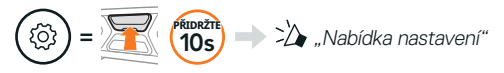

#### Přecházení mezi možnostmi nabídky

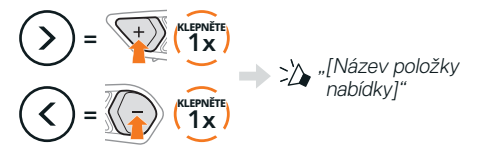

#### Spouštění možností nabídky

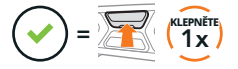

# **ODSTRAŇOVÁNÍ PROBLÉMŮ**

Obnovení továrního nastavení zařízení SC2

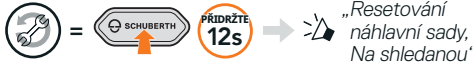

shledanou"

Obnovení továrního nastavení zařízení SC2 Remote Control

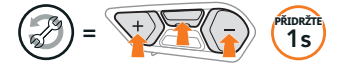

#### Párování dálkového ovládání

Pokud používáte jiné zařízení SC2 Remote Control. než bylo dodáno v balení, spárujte zařízení SC2 a zařízení SC2 Remote Control pomocí postupu uvedeného níže.

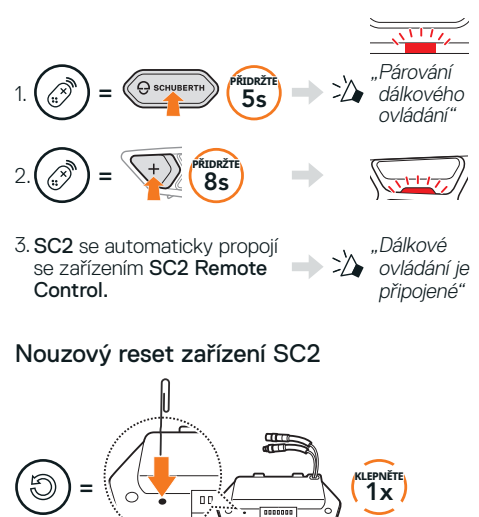

Poznámka: Nouzový reset neobnoví náhlavní sadu do výchozího továrního nastavení.

# **RYCHLÉ REFERENCE**

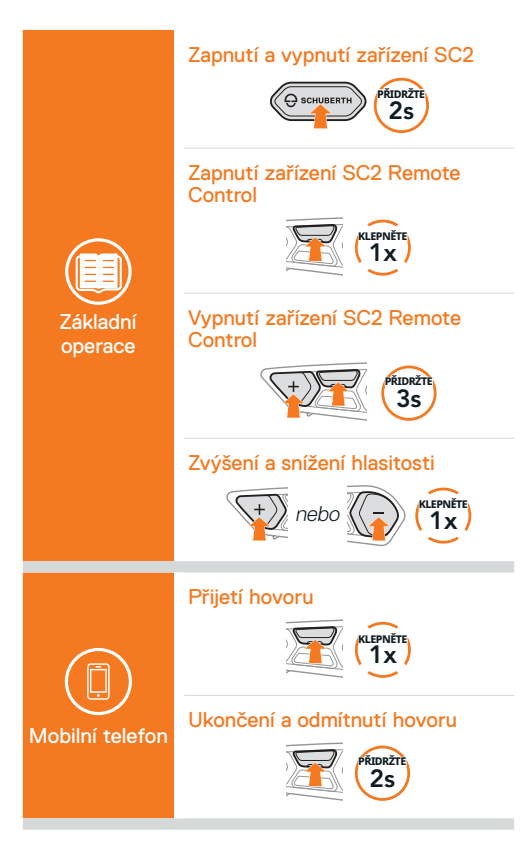

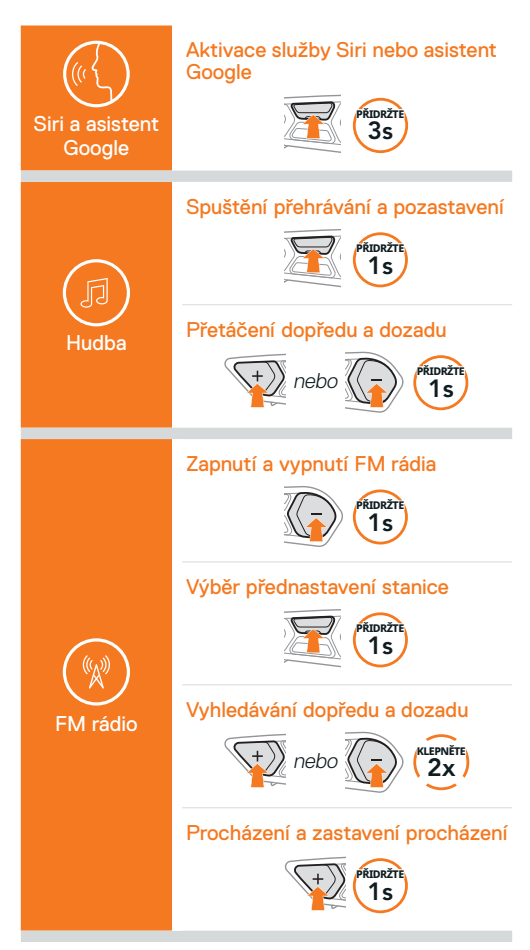

#### Zapnutí a vypnutí služby Mesh Intercom

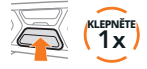

#### Nastavení kanálu

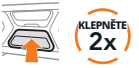

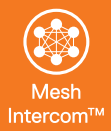

#### Seskupení v mesh režimu

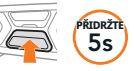

#### Resetování režimu Mesh

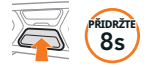

#### Aktivace/deaktivace mikrofonu

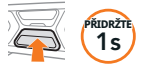

#### Párování pomocí interkomu

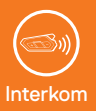

#### Spuštění a ukončení interkomu

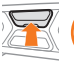

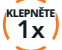

PRIDRZTE<br>**SS** 

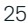

Producer: Sena Technologies Co., Ltd. 19, Heolleung-ro 569-gil, Gangnam-gu Seoul 06376, Republic of Korea

Importer in Europe: SCHUBERTH GmbH Stegelitzer Straße 12 D-39126 Magdeburg, Germany

Importer in US: SCHUBERTH North America 9920 Pacific Heights Blvd., Suite 150 San Diego, CA 92121

1.3.0\_CS\_December2023

Změny jsou vyhrazeny. Neneseme zodpovědnost za chyby a omyly.

#### **[WWW.SCHUBERTH.COM](http://WWW.SCHUBERTH.COM)**